# Heli

# User Manual V2.2

2019.12

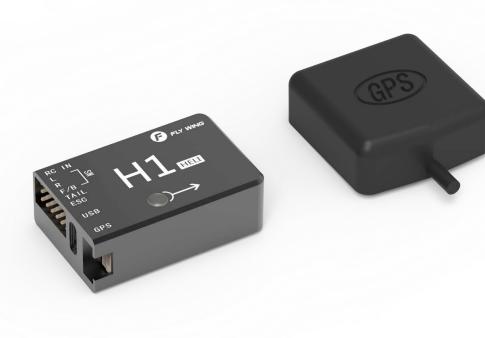

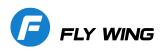

# About H1

# Overview

The H1 helicopter flight control system, with its built-in floating IMU and double-layer damping sponge, combined with a new generation of control and IMU algorithms, makes it easy to experience helicopters.

The H1 flight control system consists of a main controller (built-in floating IMU, compass and barometer) and a dual-mode GPS module.

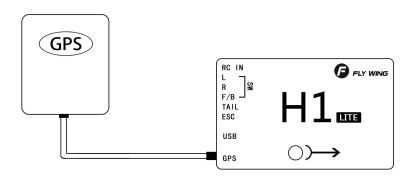

# System composition

The main controller is the core module of the flight control system. It uses IMU, barometer, GPS and compass module to achieve precise attitude control and high-precision positioning of the aircraft.

Use the H1 Assistant to configure parameters to the main controller, including installation, flight control, and parameters of other external devices. The LED light shows the current system status in real time, helping you to better understand the current status of the flight control.

Component and port description

Flight Control (FC)

The FC has the following features:

- 1. 1. The FC has 5 PWM outputs, and one receiver input port. The PWM output port is connected to three swash plate servos , main ESC and tail servo(tail motor )
- 2. Built-in IMU and barometer to measure flight attitude and altitude, and with GPS to achieve aircraft horizontal fixed point, thus achieving flight control.
- 3. Support multiple receiver , receiver input supports PPM, S.bus and other mainstream single-line mode, automatic identification.
- 4. Use TYPE-C plug, regardless of the positive and negative plug, easy to use.

## FC SPCIFICATION AS FOLLOWS:

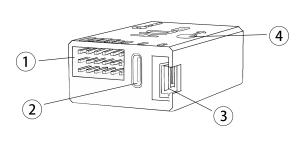

Support swashplate Type :

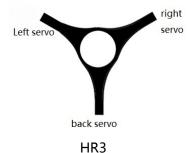

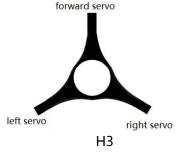

GPS module :

The GPS module includes a GPS/GLONASS dual-mode receiver and a compass. The compass is used to measure the geomagnetic field and, together with GPS, achieves the horizontal orientation of the aircraft. Calibrate the compass before use and avoid storing and using it in a ferromagnetic environment.

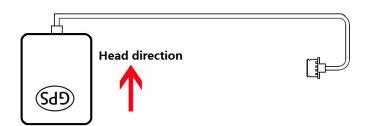

#### FC

- 1. Pin port
  - Receiver,Servo,ESC plug here

nere

2. USB

TYPE-C port , connect

computer to adjustment

3. GPS port

GPS and external compass

4. interface

LED FC status Indicator

# INSTALL

# Overview

## Install procedure

Please read this section carefully and follow the procedure below to install and set up your flight control system to ensure that the system works properly.

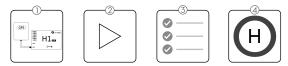

1 Ensure that the modules required for installation are complete .

2 Watch instructional video (www.flywingrc.com):

- Watch the installation demo and module connection video, install the FC system to the aircraft and connect it properly.
- Watch the software assistant video, run the assistant, and complete the parameter settings according to the software guide and embedded instructions.

3 Check that the motor settings, remote channel settings, and protection functions are set correctly.

4 Confirm that the individual devices connected to the FC are set correctly.

Take the FW450 as an example, the installation effect is as follows:

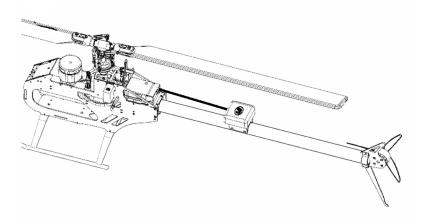

# Ready to install

#### relative devices

When use H1,Please prepare helicopter,transmitter system,ESC,servo and battery,ect

by yourself. Supported devices as follows:

A. Helicopter :H3 and HR3 swashplate;Main power is battery or oil;The rear is a variable pitch or motor driven helicopter.

B. Servo : Support 1520us wide-duty servo as swashplate servo, support 1520us wide frequency or 760us narrow frequency as the tail servo, the servo working frequency is automatically recognized.

- C. ESC : Main motor tail motor ESC support standard PWM ESC.
- D. Receiver : Support S.bus protocol, PPM protocol, Graupner SUMD HD08 protocol
- E. Battery : 3-6S Lipo battery , support voltage check, with low voltage protection.

## **Download Assistant Software**

Download software H1-Heli

Please visit the web to download :

https://www.flywingrc.com/software/

The assistant software needs to use Win7 and above. XP can be used, and some compatibility problems may occur.

#### **Install Assistant software**

H1-Heli will guide you through the FC system's parameter settings, please follow the steps below to install

Windows Installation and operation on the system :

Support Win7, Win8, Win10 (32 or 64-bit) system

1. Connect the TYPE-C USB port to your PC using the TYPE-C USB cable.

2. Run the H1-Heli driver installation package and follow the prompts to install it.

3.Double-click the H1-Heli icon to run the assistant software.

A. For safety reasons, please remove the propeller or disconnect the motor when adjusting.

;;; It is recommended to use Win10 64-bit operating system, which has achieved the best experience.

If the software still indicates that the flight controller is not found, or the communication interface failed to initialize, install the driver and restart the computer or replace the data line and try again.

# Start the Installation

Important: Strictly follow the provided guidelines. Failure to do so may lead to unexpected flight behavior or serious accidents.

Install FC

The FC is facing up and parallel to the fuselage , Mounting mark points to the head direction , Center position as close as possible to the center of gravity of the aircraft , Then use double-sided tape to fix it to the body.

#### Install GPS Module

The GPS module is horizontally parallel to the fuselage. GPS installation direction as shown, fix the GPS to the mount with double-sided tape, The fixing seat is fixed on the tail pipe by double-sided tape and cable tie. After installation, try to ensure that the GPS module is level with the aircraft fuselage, the GPS is fixed firmly, and the outlet and the nose are kept level.

GPS use requirements:

- 1. 1. Keep the GPS mark side up and the arrow pointing in the direction of the aircraft nose, otherwise it will not fly normally.
- 2. 2. Please try to keep no tall buildings around and no trees, otherwise it will affect the GPS module.
- The compass is a magnetic sensitive device and should be kept away from strong magnetic fields, electric fields, and electromagnetic fields (such as wires).
- 4. The installation needs to select the appropriate GPS installation location to avoid interference with the compass during operation.

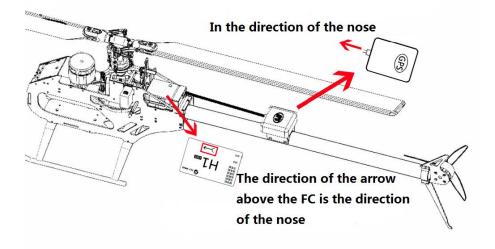

Face up,do not invert
 If you want to use it under server cold condition, please do the insulation work.

It is recommended to install as close to the vibration as possible, parallel to the fuselage
 The FC system is not waterproof, oil-proof, or dust-proof.
 Check frequently to ensure that the double-sided tape is securely installed.

#### FC System Connection

Follow the instructions below to complete the connection, And use a plastic cable tie to organize the connection to make it clean.

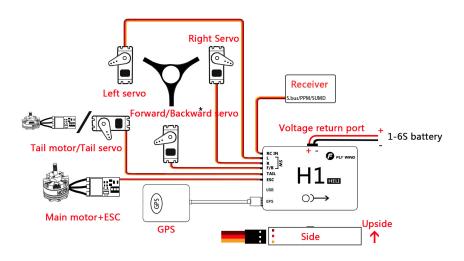

\*HR3 swashplate connect backward servo , H3 connect forward servo

m 
m 
m 
m H1 is the metal shell, do not take the power to H1 or the carbon plate of H1

# Aircraft equipment connection

When using H1, it is necessary to connect the receiver, ESC, battery and other related aircraft equipment, and set their parameters in H1-Heli, otherwise it may not be able to fly or even cause serious safety accidents.

#### Receiver

Different types of receiver connection interfaces are different, please connect accordingly. After the connection is successful, the FC will automatically recognize the signal and display the stick information on the software.

# **Transmitter Setting**

1 Your transmitter must support "Fail-Safe" Setting the all the channel value of fail-safe by yourself. Otherwise Fail-safe is not available.

2、Your transmitter working mode is "AIRPLANE"

 $\mathbf{3}_{\mathsf{v}}$  All channels of the transmitter should work independently, disable Throttle curve and Pitch curve

4. You need at least a 5 channel 3 segment switch to be used as a control mode switch, and a 2channel 2 segment switch to stop and start the motor.

5.Mechanical setup first , servo arms are 90 degree to the shaft and all the trims and Sticks are at the centre. it should be 0 pitch at mid stick5

# For Example as Futaba 14SG

 $1_{\rm c}$  Setting 7008 receiver as mode B(S.BUS 1), and Connect the flight controller to the S.BUS 1 interface of the receiver

2、The transmitter and the receiver are linked, set a new model , set as airplane model. no mixing mode

| SYSTEM                 |
|------------------------|
| FASSTest-14CH SINGLE G |
| P<br>LINK 3.8V         |
| TELEMETRY              |
| ACT DL 1.0s            |

| YPE | AIRPLANE       |
|-----|----------------|
| ING | NORMAL         |
| AIL | 1AIL<br>NORMAL |

3、LINKAGE MENU --- FUNCTION 5 channel is set to 3-segment switch (SA),

corresponding to the Return mode --- GPS mode --- 3D manual mode; 7-channel is set to 2-segment switch (SF), corresponding to the shutdown of the motor And start; 8-channel is set to 3-segment switch (SB), corresponding to the shutdown of semi-automatic flight --- one-key circle fly-8-flight; 9-channel is set to 2-segment switch (SC), corresponding to one-key reverse Fly forward and backward.

| FUNCTION | ]    | 1/   | 4 | 3D GPS Att  |          |
|----------|------|------|---|-------------|----------|
|          | CTRL | TRIM |   | Mode Switch | CH       |
| 1 AIL    | J1   | T1   |   | Motor Stop  | Motor Ru |
| 2 ELE    | J3   | TЗ   |   | Motor Lock  | CH       |
| з THR    | J2   | T2   |   | Off Circle  | 8 Route  |
| 4 RUD    | J4   | T4   |   | Auto Flight | CH       |

4、Enter FAIL SAFE mode and turn on 5-channel F / S. Turn the transmitter's 5-channel switch (SA) to the Return, and press and hold the "RTN" key for 1 second at the POS position. Then return to the main interface and observe in the software assistant software. When the remote control is turned to the GPS position, turn off the remote control. Will the mode switch prompt the loss of the remote control signal? Will other brands of remote control automatically jump to the home position Bit, 7 channels stay on start.

| SAFE  |                      | 1/4                                                                   |
|-------|----------------------|-----------------------------------------------------------------------|
| F/S E | 3.F/S                | POS                                                                   |
| HOLD  | OFF                  |                                                                       |
| HOLD  | OFF                  |                                                                       |
| HOLD  | OFF                  |                                                                       |
| HOLD  | OFF                  |                                                                       |
|       | HOLD<br>HOLD<br>HOLD | F/S B.F/S<br>HOLD OFF<br>HOLD OFF<br>HOLD OFF<br>HOLD OFF<br>HOLD OFF |

# Parameter settings

Please watch the "Parameter Settings" video, run the Assistant, and follow the software instructions and embedded instructions to complete the parameter settings. The parameter setting process is as follows:

1 Ensure that the flight control system is powered properly.

2 Connect H1 to your computer.

3 Run Assistant. Choose the correct COM port, Click to the computer

connect to

- 4 , Click "Install New Helicopter" on the main interface.
- 5, Select the corresponding helicopter

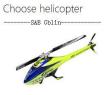

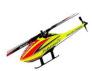

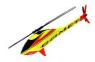

SAB 380 / 420

SAB FIREBALL

SAB 280-COMET

6,Confirm helicopter configuration

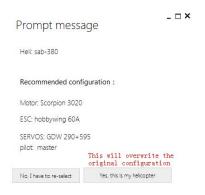

7 , Click "Yes, this is my helicopter", it will write the preset parameter information, and prompt the import is successful without additional adjustments.

8 , After the parameters are imported successfully, follow the instructions on the left to perform remote transmitter calibration. If the software display does not match the direction of the remote control (the transmitter pushes forward and the software progress bar is at the "back" end), the corresponding channel will be displayed in the transmitter menu. Reverse (refer to the transmitter manual) until all channels are correct. Set the transmitter 5 channel to three-stage switch for mode switch; set the transmitter 8 channel to 2 segment switch for automatic route switch.

| Transmitter Setting                                                |            |                         |         |             |          |                  |
|--------------------------------------------------------------------|------------|-------------------------|---------|-------------|----------|------------------|
| Please set receiver as S-bus                                       |            | Backward                | Forward | 3DI         | GPS-ATTI | RTL              |
| mode. And connected to flight<br>control single line.              | Elevator   |                         |         | Mode switch |          | CHS              |
| Click. "start range                                                |            | Left                    | Right   |             | Stop     | Notor Run        |
| calibration" then                                                  | Tail       |                         |         |             | : Stop   | Rotor Run<br>CH7 |
| calibrate channel, move two                                        |            | Neg                     | Pos     | Motor Lock  |          | our              |
| joysticks to each corner. Dial<br>all switches of transmitter back | Collective |                         |         |             |          |                  |
| and forth, then click                                              |            | Left                    | Right   | Off         | Circle   | 8 Routes         |
| "ок".                                                              | Aileron    |                         |         | Auto Flight |          | CH8              |
| Please set CH5 as three                                            |            |                         |         |             |          |                  |
| segments switch, set CH7 as star/cut down throttle,set CH8         |            | Start range calibration |         |             |          |                  |
| as Auto flight.                                                    |            |                         |         |             |          | lext             |

9, Enter the tail servo installation option and follow the instructions on the left to determine the neutral position and stroke calibration of the tail servo.

| s SERVOS TRIM Eight end positions    |
|--------------------------------------|
|                                      |
| Trim Right                           |
| ·····                                |
|                                      |
| ider Tail-Pitch-Slider<br>-Set Right |
|                                      |

10, Enter the swashplate installation option and follow the instructions on the left for swashplate adjustment and pitch adjustment.

| Swash                                                                                                    | Swash Trim |                | Collective       |  |
|----------------------------------------------------------------------------------------------------|------------|----------------|------------------|--|
| Please click first"Start position"<br>hen install the steering gear arm,<br>istall the rudder arm, and then<br>wel the swash plate by dragging<br>he swash plate servo slider. After<br>weling, click:"OK" | Forwa      |                |                  |  |
| Collective                                                                                                    | Lift       | Right          | 1500 🗇 ZROE COLL |  |
| lick "ZROE COLL" to adjust the<br>osition of the slider to adjust<br>he helicopter paddle to a<br>orizontal zero pitch. Click on the                                                                       | 1500 0     | 1500 0         | 1278 MAX Nee     |  |
| MAX POS" and drag the slider<br>adjust the maximum positive<br>tch of the helicopter paddle. It<br>recommended to be 12                                                                                    |            |                | - MAA reg        |  |
| egrees. The same is true for the<br>egative pitch. When the<br>djustment is complete,                                                                                                    |            | Start position | OK               |  |

- 🗆 ×

11, If it is not the aircraft of this configuration, please select the general model installation at the bottom; select the model of the corresponding size. (The type of aircraft is distinguished by the length of the single rotor.)

| Universal model |                |                |
|-----------------|----------------|----------------|
| 450(325-380 mm) | 500(470-570mm) | 700(690-810mm) |
|                 |                |                |

12, Enter the transmitter calibration option and follow the instructions on the left to perform transmitter calibration. If the software display does not match the direction of the transmitter (the transmitter pushes forward and the software progress bar is at the "back" end), it will correspond in the transmitter menu. The channel is reversed (refer to the transmitter manual) until all channels are correct.

| Transm Swash                                                                                                 | Colleective | Tail            |          |                     |
|----------------------------------------------------------------------------------------------------|-------------|-----------------|----------|---------------------|
| Transmitter Setting                                                                                          | Elevator    | Backward        | Forward  | GPS-ATTI RTL<br>CB5 |
| mode. And connected to flight<br>control single line.                                                        | Tail        | Left            | Right    | Node switch CBD     |
| Click, "start range<br>calibration" then<br>calibrate channel, move two                                      | Collective  | Neg             | Pos      | Notor Lock CH7      |
| joysticks to each corner. Dial<br>all switches of transmitter bac<br>and forth, then click<br>"OK".          | Aileron     | Left            | Right    | Auto Flight CHS     |
| Please set CH5 as three<br>segments switch, set CH7 as<br>star/cut down throttle, set CHE<br>as Auto flight. |             | Please turn the | : rocker |                     |
|                                                                                                    |             |                 |          | Next                |

13. Enter the swash plate installation option, first select the corresponding swashplate type according to the left prompt, then adjust the forward and reverse direction of the steering gear to ensure the correct direction of the steering gear. Finally, fine-tune the steering gear neutral point for swashplate leveling.

| Swash                                                                                                    | Type St       | eash Trim                                        |               |    |
|----------------------------------------------------------------------------------------------------|---------------|--------------------------------------------------|---------------|----|
| Seash Type First select the corresponding Application of your subscript back do nyour subscript back and the select of the select of the selec | Emiliar State | Lift<br>1500 😤<br>REV<br>1500 😤<br>1500 😤<br>REV | 1500 🜲<br>REV |    |
| ervo by dragging the fine adjustment<br>lider to level the swashplate. After                                                                                                    |               | Start position                                   | All SERVOS up |    |
| veling the swashplate, click: "ok"                                                                                                    |               |                                                  |               | ot |

14. Enter the pitch fine adjustment option, follow the left prompt for zero pitch adjustment, then adjust the positive pitch to 12 degrees and the negative pitch to 12 degrees.

| Transm                                                                                       | Swash                                                                          | Colleective | Tail    |      |           | <br>           |
|----------------------------------------------------------------------------------------------|--------------------------------------------------------------------------------|-------------|---------|------|-----------|----------------|
| Collec<br>Click "ZROE COL<br>position of the s<br>the helicopter p                           | L" to adjust the<br>lider to adjust                                            |             | Collego | tive | MAX POS   |                |
| horizontal zero<br>"MAX POS" and<br>to adjust the ma<br>pitch of the helio<br>is recommended | pitch. Click on the<br>drag the slider<br>eximum positive<br>copter paddle. It |             |         |      | ZROE COLL |                |
| negative pitch. N<br>adjustment is co<br>click"OK" .                                         | When the                                                                       |             |         | 1278 | MAX Neg   |                |
|                                                                                              |                                                                                |             |         |      | ОК        | Teaching video |
|                                                                                              |                                                                                |             |         |      |           | NEXT           |

15. Enter the tail servo adjustment option, follow the left prompt to select the servo type first, then click the slider to the left, if the slider is to the right, click the tail rudder output to reverse; then click the tail rudder back, calibrate the neutral point, and then click respectively The far left of the slider and the far right of the slider, drag the slider until the slider just touches the maximum limit of the tail axis.

| Transm Swash                                                                                                    | Colleective Tail                                          |                                 |
|----------------------------------------------------------------------------------------------------|-----------------------------------------------------------|---------------------------------|
| Tail servo<br>Please click "trim(reset tail servo<br>mid)" ,then install tail servo                                                                                                    | Servo Type<br>520us SERVOS<br>760us SERVOS<br>Tail Mortor | Tail Servo Direction            |
| Narrow-frequency servos are:<br>GDW 295, 595, BLS895HV KST<br>565X, Yatuo original steering gears<br>are wide-frequency locking tail                                                                                                    | Left end positions                                        | SERIOS TRIM Right end positions |
| Please click: the tail rudder back,<br>and then install the steering arm of<br>the tail servo. After installing the<br>steering gear arm, fine-tune the<br>neutral position of the steering                                                        | Let                                                       | Trim Fight ok                   |
| Click: Left, if the slider moves to the<br>far right, click: tail servo direction.<br>After the direction of motion is<br>correct, adjust the left stroke of the<br>tail rudder. Click: Right to adjust the<br>right stroke. Refer to the physical | Tail-Pitch-Slider<br>-Set Left                            | Tail-Pitch-Slider<br>-Set Right |

# H1 System functions

# **Compass calibration**

For the first time, compass calibration must be performed, otherwise the system may not work properly, which may affect flight safety. The compass is easily interfered by strong electric fields, strong magnetic fields, and strong electromagnetic fields, which will cause the compass to be abnormal and even cause a flight accident. Frequent calibration allows the compass to work at its best.

## **Calibration Notes**

- 1. Do not calibrate in areas with strong magnetic fields and strong electric fields or large blocks of metal, such as magnets, parking lots, and building areas .
- 2. Do not carry ferromagnetic materials such as keys, watches, etc. with you when calibrating.
- 3. If the compass is calibrated indoors, remember to recalibrate when changing to outdoor flight to prevent the compass from being abnormal during flight due to magnetic field differences between the two areas.
- 4. When there may be steel-like substances affecting the compass, move the aircraft to another location.

#### Calibration step

Please select an empty space and follow the steps below to calibrate the compass. To see more about compass calibration, watch the related instructional videos.

Method: Calibrate using the assistant software

- 1. Go to the Assistant Software Sensor Calibration option and click Start Calibration.
- 2. Rotate the helicopter horizontally 360° on the front and 360° on the reverse side.
- 3. Rotate the head up and down 360° vertically and turn it 360° vertically downwards.
- 4. Until the calibration progress bar is reached, the calibration is successful.

| H1 Heli                                                | Main Main Rotor                                                                                                    | Parameter                                                                                                    | Sensor                                                                                |                    |
|--------------------------------------------------------|----------------------------------------------------------------------------------------------------|----------------------------------------------------------------------------------------------------|---------------------------------------------------------------------------------------|--------------------|
| US<br>Diconnect<br>Diconnect<br>OUNS<br>Read completed | Compass considerat<br>Every time you install a new mad-<br>change the fight control installat<br>you uned to calibrate the compas-<br>you will not be able to unlock or<br>chicken. The steering gear and mu-<br>helicopter are all strong magnetic<br>which will interfere with the flight<br>far as possible from these magne<br>equipment. Pays packal attention<br>away from the high current could<br>the large current coulducts wills<br>angate interference. Once the I<br>and calibration have been success<br>completed, the GPS module posit<br>not be moved at will, otherwise I<br>Calibration method | nine, or<br>on position,<br>s, otherwise<br>ause fired<br>stor on the<br>equipment,<br>t control<br>equipment,<br>t control<br>so to keep<br>stor, and<br>Iso generate<br>nstallation<br>fully<br>ion must<br>will need | GPS external magnetometer Master internal magnetometer Start magnetometer calibration | Cancel calibration |
| Heli type:450<br>Compass calibration                   | After the flight control and GPS<br>are installed firmly, click to star<br>calibration. Pay attention to ead<br>the helicopter, as shown in the<br>instructional video. After the pri                                                                                                    | t<br>sh side of                                                                                                    | GPS hodp<br>GPS star: 0                                                               |                    |
| needed<br>Compass calibration                          | completed, the calibration will b<br>promoted. If the calibration fails                                                                                                    | e                                                                                                    | Voltage: 0.018V                                                                       |                    |

Need to recalibrate

- 1. The compass data is abnormal and the helicopter status indicator flashes red.
- 2. The flight field is far from the site where the previous compass was calibrated.
- 3. The structure of the helicopter has changed.
- 4. The drift is more serious during flight or it is not possible to fly in a straight line.

# **Flight Function**

# Flight mode

Flywing has designed a variety of control modes for the user. With different

control modes, the flight performance of the helicopter will be different. You

can set the remote control 5-channel switch to the flight mode switch through

the assistant software.

GPS Positioning mode:

The aircraft utilizes a dual-mode GPS signal that

automatically locates at any flight altitude and auto return. 3D Mode: The dual-mode GPS module is not used for positioning with the air pressure leveling system.

It only provides attitude maintenance, no self-stability, and

# 3D flight. Return is not possible.

Return mode: Same as the GPS positioning mode, using the dual-mode GPS module and air pressure setting to achieve the return function. In this mode, the aircraft will rise to the appropriate altitude, then spin back to the return point, the spin-to-tail will automatically fall down automatically, and the motor will be automatically turned off after the ground.

# Automatic route

# Automatic route mode

Flywing designed the auxiliary route practice mode for the user. With this control mode, the aircraft will automatically fly the route (the default 8-word route), at which time the remote control can intervene to achieve the purpose of the exercise. This function requires the 8-channel switch of the remote control software setting remote control to be an automatic route switch.

Automatic route introduction: The dual-mode GPS module and air pressure setting are used to realize the automatic route function. In this mode, the aircraft will not trigger automatic return. Please pay attention to the battery voltage. You can turn off this function midway, and the aircraft will automatically switch to the previous mode (the GPS mode will automatically switch back to GPS mode before the automatic route)

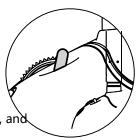

# \*one key to invert

## One key to forward/invert fly

•When using this function, the aircraft will switch between normal flight and invert flight according to a two-segment switch on the transmitter. When the aircraft is flying, switch to invert flight, the aircraft will auto roll over to inverted flight, and the GPS will hover at a fixed point.

The RETURN function will be invalid in the invert mode. Please pay attention to the battery power .This function requires the 9-channel switch of the transmitter to be set up by one-key through the assistant software.the switch can be used at a height of 10 meters above the ground.

• one key inverted divided into two modes: easy mode and professional mode

#### 1、Easy mode:

This mode is suitable for beginner operation. It can quickly experience the fun of inverted flight. It needs to be set in the assistant software. When the Invert switch is dialed, the aircraft will auto roll over to the upside down, and the GPS will hover at a fixed point. At this time, the user's operation mode is the same as that of normal flight. (The throttle stick is pushed up, the airplane climbs upside down, the forward stick is pushed forward, and the aircraft moves towards the nose).

#### 2、Professional mode:

This mode is suitable for 3D stunt training operations. Basic hover operations of 3D stunts can be performed with GPS fixed-point assistance. It needs to be set in the assistant software. When the Inverted switch is dialed, the aircraft will auto roll to the upside down, and the GPS will hover at a fixed point. At this time, the operation mode of the aircraft is the same as that of the 3D flight (the throttle stick is pushed up, the aircraft descends for upside down, the forward stick is pushed forward, and the aircraft moves toward the tail)

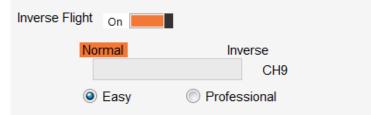

•This function is a test function. Due to the performance and power of each aircraft, the rolling effect will be slightly different. This function cannot be turned on within the default altitude of 10 meters.

• The user opens this function by default and knows that this function is a test function. The adverse effects and consequences of aircraft failure caused by using this function are borne by the user.

In GPS mode, if the satellite signal is not good enough to take off, please move the aircraft to the open space.

In manual mode, if the satellite is not good, it can take off, but the accuracy of the return point cannot be guaranteed. If the GPS signal is still poor after takeoff, the dialing to GPS mode will be invalid and remain in the current mode.

Flight mode indicator

| Normal Status       |                    |                                |  |  |
|---------------------|--------------------|--------------------------------|--|--|
| <u>ب</u>            | Green solid        | GPS status                     |  |  |
| ÷                   | Yellow Flash       | Helicopter Preparing           |  |  |
|                     | Red flash          | Sensor malfunction             |  |  |
| ÷—                  | Blue solid         | 3D Status                      |  |  |
| ÷.                  | Purple solid       | Home mode                      |  |  |
| · 🔆 · 🔆 · · · · · · | Green yellow flash | On GPS mode. low battery power |  |  |
| ••••••••            | Blue yellow flash  | On 3D Mode, low battery power  |  |  |

Fly Control (Manual Fly)

Push both sticks to the bottom outer corners to unlock, then dials 7 channels to unlock the motor;

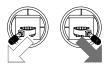

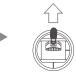

Attitude control Take Mode 2 (left hand throttle) as an example.

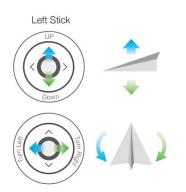

**Right Stick** 

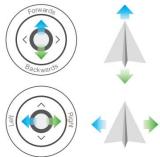

### Return protection

There are three ways to return: Out of control return, one-button return , low-voltage return.

Out of control return

When the GPS signal is good, the compass works normally, and after the return point is successfully recorded, if the transmitter signal is interrupted for more than 3 seconds, the FC system will control the aircraft to fly back to the most recently recorded return point at a height of 15 meters. If the signal returns to normal during the return flight, the return flight process will continue, but the user can control the flight through the transmitter and cancel the return flight. This function needs to jump to the return position when 5 channels of runaway protection are set in the remote control.

Mhen the LED yellow light flashes slowly or the GPS does not work, the return flight cannot be achieved.

During the return flight, the aircraft cannot avoid obstacles, so check the surrounding environment before take-off to avoid objects exceeding 15 meters. When the aircraft rises to 15 meters and returns to the return point, the user can fine-tune the landing point through transmitter

#### One-button return

The one-button return mode can be activated by the transmitter mode (5 channels), and the return process is consistent with the uncontrolled return.

When using the remote control receiving system, the user needs to assign a switch on the transmitter as the mode switch button (5 channels) and set it in the assistant software.

#### Low-voltage return

Low voltage return is achieved by judging the voltage.

When the voltage is too low, the motor may not be able to output enough power. At this time, the user should land the aircraft as soon as possible, otherwise the aircraft will fall directly, causing damage to the aircraft or causing other dangers. To prevent unnecessary hazards due to insufficient battery voltage, the flight control system will determine if the current voltage is sufficient. (currently supports 3S, 4S, 6S intelligent judgment)

If the current voltage is insufficient, the aircraft will be forced to return. During the descent, the aircraft can be fine-tuned to the landing point by the remote control (if the remote control signal is normal).

: The aircraft avoids the crowd during the automatic descent, please control the aircraft to land in a more suitable place.

# Flight restrictions and no-fly zone

According to the air traffic control regulations of ICAO and national air traffic control and the regulations governing drones, drones must fly in the prescribed airspace. For flight safety reasons, users are required to consciously abide by local laws and regulations to use this product more safely and legally.

In a safe flight (GPS) state, the no-fly zone affects flight in conjunction with altitude and distance limits, and the airspace that the aircraft can fly is the intersection of all restricted airspace. The aircraft is only height-limited in a safe flight (no GPS) and the maximum altitude of the actual flight will not exceed 120 m\*.

# Paraments

| Helicopter type                         | HR3 Flybarless Swashplate<br>H3 Flybarless Swashplate      |  |  |
|-----------------------------------------|------------------------------------------------------------|--|--|
| Battery type                            | 3S, 4S, 6S Lipo battery                                    |  |  |
| Receiver                                | S.bus<br>PPM<br>SUMD HD 08                                 |  |  |
| Assistant operating system requirements | Win7,Win8,Win10(32 <b>or</b> 64 <b>bits</b> )              |  |  |
| Rated system power                      | 2W                                                         |  |  |
| Rated peak power                        | 4 W                                                        |  |  |
| Voltage input range                     | 6.4-8.4V, ESC BEC supply power ( cann't use 5V BEC )       |  |  |
| Size                                    | FC: 31.4mm × 48.5mm × 18.5 mm<br>GPS: 39 mm × 46 mm × 15mm |  |  |
| Working temperature                     | -10° C to 55° C                                            |  |  |
| Weight                                  | FC: 38.7g<br>GPS: 28.1g                                    |  |  |
| Hover accuracy (GPS mode)               | Vertical : ± 0.5 m, horizontal: ± 1.5 m                    |  |  |
| Maximum wind resistance                 | 10 m/s                                                     |  |  |
| Maximum yaw rate                        | 3D mode about300° /s                                       |  |  |
| Maximum tilt angle                      | $45^\circ$ (default $35^\circ$ )                           |  |  |
| Maximum rising speed                    | 4 m/s                                                      |  |  |
| Maximum falling speed                   | 4m/s                                                       |  |  |

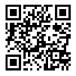